# Introduction to R: Coding Guide

Josh Carrell - Ph.D. Student | Forest Sciences - Colorado State University

# **Contents**

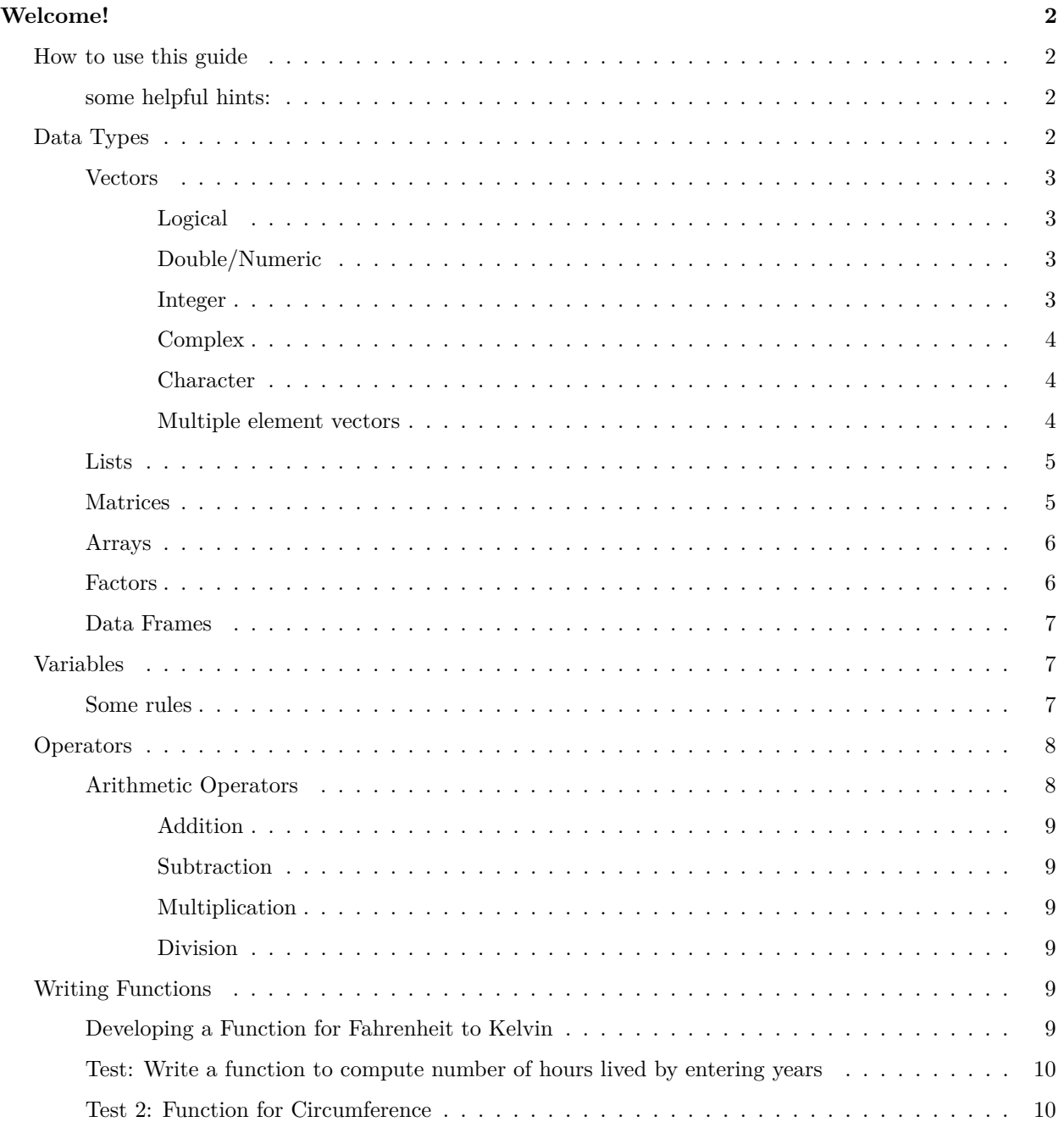

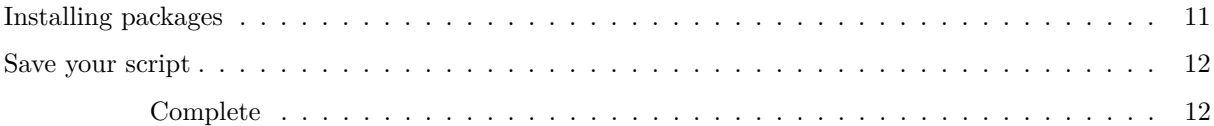

# <span id="page-1-0"></span>**Welcome!**

You'll find the basics of programming here. Too many times when I learn a programming language, I find myself wanting to run advanced data analysis before I know how to do the basics. No Longer! Crawl, Walk, Program.

As it is titled, this is an introduction. You may already know the information here. If you feel confident in the material feel free to skip ahead and complete the assignment.

If you do not feel very confident in R programming, please follow this guide and save an R script for your future reference.

#### <span id="page-1-1"></span>**How to use this guide**

- 1. Open RStudio concurrently with this html guide.
- 2. Type the code from the coding blocks (just press the "code" button) into an R script for your own personal practice.

\*\* You will not need to turn that personal script in. There is a separate assignment called "week 1 coding assignment" that you will turn in as an R script. \*\*

Let's get started.

#### <span id="page-1-2"></span>**some helpful hints:**

- 1. Learning R is easiest when you take the time and write out code in the console. Instead of just copy+paste the code from this guide, please write it out in R.
- 2. Hastags are helpful ways to save hints or comments in your code. Simply put a  $#$  before anything you do not want run as code. This will allow you to annotate and leave computational breadcrumbs along the way. It is really easy to forget what you wrote in your code down the line, so best to remind yourself with a  $#$  comment.

## <span id="page-1-3"></span>**Data Types**

While programming in any language, you need to use variables to store information and data. Frequently used data storage types are the following:

• Vectors

- Lists
- Matrices
- Arrays
- Factors
- Data Frames

#### <span id="page-2-0"></span>**Vectors**

A vector is the simplest type of data structure in R. Simply put, a vector is a sequence of data elements of the same basic type.These objects are made up of different classes. Below are the most important to know right now.

<span id="page-2-1"></span>**Logical** Logical vectors are TRUE or FALSE or T or F. These are also known as **Boolean**. Think of logical vectors as light switch, it's either on or off (in this case, True or False). Run the following code in your R script:

 $L \leftarrow T$ class(L)

## [1] "logical"

LL <- FALSE class(LL)

## [1] "logical"

<span id="page-2-2"></span>**Double/Numeric** This one is easy. Double or Numeric vectors contain numbers. Could be 12, 5.8, or 13024.394. Run the following code in your R script:

 $N < -23$ class(N)

## [1] "numeric"

print(N)

## [1] 23

NN <- 45.84859 class(NN)

## [1] "numeric"

<span id="page-2-3"></span>**Integer** Integer can get confused with numeric. However, integers are numbers with the attached "L". Run the following code in your R script:

 $I \leftarrow 5L$ class(I)

## [1] "integer"

print(I)

## [1] 5

<span id="page-3-0"></span>**Complex** Complex contains real and imaginary numbers. We probably won't be using these but it's good to know. Run the following code in your R script:

 $C \leftarrow 5 + 12i$ class(C)

## [1] "complex"

<span id="page-3-1"></span>**Character** Simple, straightforward. Run the following code in your R script:

Char <- "Josh" class(Char)

## [1] "character"

sentence <- "This is a sentence" class(sentence)

## [1] "character"

<span id="page-3-2"></span>**Multiple element vectors** Multiple element vectors are just as they sound. They contain multiple vectors. Run the following code in your R script:

```
mult <- c("Hello", "World")
class(mult)
```
## [1] "character"

print(mult)

## [1] "Hello" "World"

```
mult2 \leftarrow c(5, 6, 6, 3, 23)
class(mult2)
```
## [1] "numeric"

print(mult2)

## [1] 5 6 6 3 23

<span id="page-4-0"></span>**Lists**

A List is an R-object which can contain many different types of elements inside it. Run the following code in your R script:

```
list1 <- list(c(3, 4, 5, 6), "Hello", c("This", "is", "fun"))
class(list1)
```
## [1] "list"

print(list1)

```
## [[1]]
## [1] 3 4 5 6
##
## [[2]]
## [1] "Hello"
##
## [[3]]
## [1] "This" "is" "fun"
```
#### <span id="page-4-1"></span>**Matrices**

A matrix is a two-dimensional rectangular data set. It can be created using a vector input to the matrix() function. It consists of columns and rows. specify dimensions by  $nrow =$  and  $ncol =$  and byrow  $=$ 

```
matrix1 <- matrix(c(3, 5, 7, 2, 4, 6, 1, 3, 5), nrow = 3, ncol = 3, byrow = T)
matrix1
## [,1] [,2] [,3]
## [1,] 3 5 7
## [2,] 2 4 6
## [3,] 1 3 5
m2 <- matrix(c("Test 1", 88, "Test 2", 92, "Test 3", 76),
           nrow = 3, ncol = 2, byrow = T)
m2
\# [,1] [,2]
## [1,] "Test 1" "88"
```
## [2,] "Test 2" "92" ## [3,] "Test 3" "76"

```
# you can even do analysis with list elements
## average test scores
x \leftarrow as.numeric(m2[4:6])
sum(x)/3
```
## [1] 85.33333

#### <span id="page-5-0"></span>**Arrays**

Matrices are confined to 2 dimensions, but arrays can be any number of dimensions. The number of arrays produces a different possible order scenario.

```
# # what goes in array # dimensions. 3x3, 2 arrays
A1 \leq array(c("One", "Two"), dim = c(3, 3, 2))
A1
## , , 1
##
## [,1] [,2] [,3]
## [1,] "One" "Two" "One"
## [2,] "Two" "One" "Two"
## [3,] "One" "Two" "One"
##
## , , 2
##
## [,1] [,2] [,3]
## [1,] "Two" "One" "Two"
## [2,] "One" "Two" "One"
```
#### <span id="page-5-1"></span>**Factors**

## [3,] "Two" "One" "Two"

Factors are r-objects created using a vector. It stores the vector along with the distinct values of the elements in the vector as labels. Labels are always character irrespective of whether it is numeric or character or boolean. Useful in statistical modeling.

```
# Create a vector
colors <- c("Blue", "Green", "Orange", "Blue", "Blue", "Orange", "Green")
# create a factor object
factor_colors <- factor(colors)
# print factor / Checks which unique objects are there and how many
factor_colors
## [1] Blue Green Orange Blue Blue Orange Green
## Levels: Blue Green Orange
print(nlevels(factor_colors))
```
## [1] 3

#### <span id="page-6-0"></span>**Data Frames**

Literally the best. Data Frames are tabular data objects with headers, columns, rows.

```
Info <- data.frame(
 Name = c("Steve", "Tim", "Tyrone"),
 Age = c(44, 48, 37),Occupation = c("Nurse", "Accountant", "Police Officer"),
 Height.inches = c(72, 63, 74)\lambdaInfo # notice under each header, the class is specified
```
## Name Age Occupation Height.inches ## 1 Steve 44 Nurse 72 ## 2 Tim 48 Accountant 63 ## 3 Tyrone 37 Police Officer 74

First, install

You can also make a data frame from individual vectors using the data.frame() function.

```
test \leq c(1, 2, 3)score <- c(88, 68, 92)
name <- c("Liz", "Jessica", "Rhonda")
results <- data.frame(test, score, name)
results
```
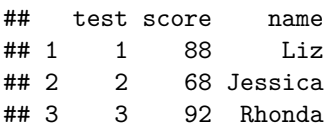

#### <span id="page-6-1"></span>**Variables**

a variable is a name by which data is stored.

#### <span id="page-6-2"></span>**Some rules**

```
Variable.Name <- c("var_name2.", "var_name%", "2var_name",
                   "var_name or var.name", ".2var_name",
                   "_var_name")
Validity <- c("Valid", "Invalid", "Invalid", "Valid",
              "Invalid", "Invalid")
Reason <- c("Has letters, numbers, dot and underscore.",
            "Has the caharcter '%'. only dot(.) and underscore are allowed",
            "Starts with a number",
            "Can start with a dot(.) but the dot(.) should not be followed by a number",
            "The starting dot is followed by a number making it invalid",
            "Starts with _, which is invalid")
```
rules <- data.frame(Variable.Name, Validity, Reason) library(pander) pander(rules)

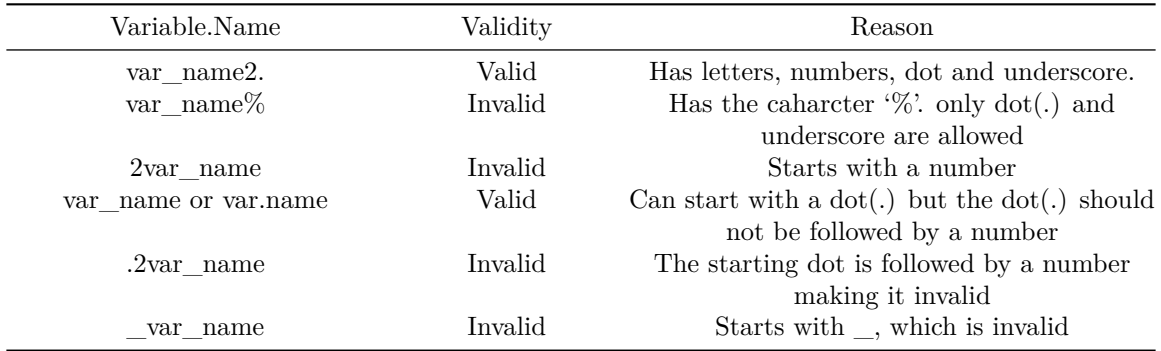

```
# view all the current variables assigned in the environment
print(ls())
```
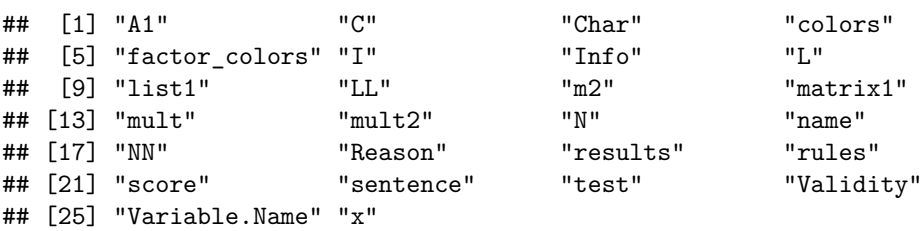

# <span id="page-7-0"></span>**Operators**

An operator is a symbol that tells the compiler to perform specific mathematical or logical manipulations.

Types of Operators:

- Arithmetic
- Relational
- Logical
- Assignment
- Miscellaneous

#### <span id="page-7-1"></span>**Arithmetic Operators**

```
# + (adds two vectors)
v1 \leftarrow c(5, 4, 6, 8)r1 \leftarrow c(4, 2, 6, 9)v1 + r1
```
#### <span id="page-8-0"></span>**Addition**

*# - (subtracts vector from first)* v1-r1

#### <span id="page-8-1"></span>**Subtraction**

## [1] 1 2 0 -1

## [1] 9 6 12 17

*# \* (multiplies the vectors)* v1 \* r1

#### <span id="page-8-2"></span>**Multiplication**

## [1] 20 8 36 72

```
# / (Divides first vector by second)
v1 / r1
```
#### <span id="page-8-3"></span>**Division**

## [1] 1.2500000 2.0000000 1.0000000 0.8888889

## <span id="page-8-4"></span>**Writing Functions**

Creating a function saves time on a repeated process.

Below is an example template for a function:

function\_name <- function(argument1, argument2) {  $\#$  document your function here  $\#$  what the function does  $\#$  function inputs and outputs some\_calculated\_output  $\lt\$ - (argument1 + argument2) return(some\_calculated\_output) }

#### <span id="page-8-5"></span>**Developing a Function for Fahrenheit to Kelvin**

Most computing can be done manually as shown below. However, if you develop a function, you can compute quicker. Plus its cool.

```
# assign a fahrenheit temp
temp_f \leftarrow 5# calculate kelvin
((temp_f - 32) * (5/9)) + 273.15
```

```
# Create a F to K function
fahr_to_kelvin <- function(fahr) {
  # function that converts temperature in degrees Fahrenheit to kelvin
  # input: fahr: numeric value representing temp in degrees farh
  # output: kelvin: numeric converted temp in kelvin
 kelvin <- ((fahr - 32) * (5 / 9)) + 273.15
  return(kelvin)
}
# Test the function
fahr_to_kelvin(5)
```
## [1] 258.15

## [1] 258.15

<span id="page-9-0"></span>**Test: Write a function to compute number of hours lived by entering years**

```
years_to_hours <- function(years) {
  # function that converts years to hours lived
  # input: years: numeric value of how many years you've lived
  # output: hours: numeric value of how many hours you have lived
 hours \leftarrow ((years * 365) * 24)
 return(hours)
}
```

```
years_to_hours(28)
```
## [1] 245280

<span id="page-9-1"></span>**Test 2: Function for Circumference**

```
Circumference_from_Radius <- function(radius) {
  # function that calculates circumference from radius
  # input: radius
  # output: circumference
  circumference \leftarrow ((2 * 3.1415) * radius)
  return(circumference)
}
```

```
Circumference_from_Radius(8)
```
## [1] 50.264

#### <span id="page-10-0"></span>**Installing packages**

We will be using functions and pre-built code through what are called packages. Developers create packages to make our lives much easier. It's a pretty simple process:

- 1. If you have never before used the package, install it by using the function: install.packages()
- 2. Inside the (), put the package name in "quotations".
- 3. Once the package is installed, load the package into usage by using the function: library()
- 4. Inside the (), put the name of the package.

Lets install a very common plotting package, ggplot2.

```
# install.packages("ggplot2") # make sure there isn't a hashtag before this code!
library(ggplot2)
```
If you are new to plotting in R, let's make a quick plot using the ggplot2 package we just created. We will also be using the built-in dataset: iris. For now, this is just for fun, we will cover plotting and data visualization later this semester. Run the following code in your R script:

```
ggplot(iris, aes(x = Sepal.Width, y = Sepal.Length, col = Species)) +
 geom_point() +
 geom_density2d()
   8
   7 -Species
Sepal.Length
 Sepal.Length
                                                                             setosa
   6
                                                                             versicolor
                                                                             virginica
   5
       2.0 2.5 3.0 3.5 4.0 4.5
                                Sepal.Width
```
# <span id="page-11-0"></span>**Save your script**

If you followed along in your own R script, go to File > Save. Save the script in your NR 6950 folder as introduction\_to\_r\_programming.R

<span id="page-11-1"></span>**Complete** For now, these are just some basics you need to know how to do. You may forget them so please refer back to either this document or your own annotated R script.